# **Sonoff**

- <http://recetastecnologicas.blogspot.com.es/2016/03/hackeando-el-itead-sonoff-un.html>
- <http://tinkerman.cat/hacking-sonoff-rf-bridge-433/>
- <http://www.instructables.com/id/Como-Conectar-El-SONOFF-WiFi-Switch-a-Ioadafruitco/>

## **Cambiar Firmware**

Hay tres firmwares alternativos que podemos instalar en nuestros dispositivo sonoff.

- [Tasmota](https://github.com/arendst/Sonoff-Tasmota)
- <https://github.com/xoseperez/espurna>
- <https://www.letscontrolit.com/wiki/index.php/ESPEasy>
- <https://rutg3r.com/sonoff-firmware-tutorial-to-esp-easy/>

#### **Hacer un Backup del firmware original**

Necesitamos la herramienta [esptool](https://github.com/espressif/esptool). Para instalarla

sudo apt-get install python-pip pip install esptool

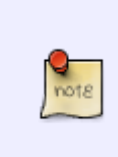

La versión de python-pip de los repositorio no suele estar muy actualizada por lo que es recomendable ejecutar

pip install --upgrade pip

Conectamos el dispositivo sonoff a nuestro equipo mediante el adaptador y ejecutamos

esptool.py --port /dev/ttyUSB0 read\_flash 0x00000 0x100000 sonoff-backup.bin

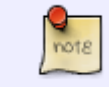

Este caso es para un dispositivo de 1M de flash. Cambiar en caso de que el dispositivo tenga más o menos memoria

- <https://hobbytronics.pk/sonoff-original-firmware-backup-restore/>
- <https://github.com/xoseperez/espurna/wiki/Backup>

#### **Instalar el nuevo firmware**

<https://github.com/xoseperez/espurna/wiki/OTA-flashing-of-virgin-Itead-Sonoff-devices>

### **Referencias**

- <http://domology.es/sonoff-tasmota-y-ha/>
- <https://programarfacil.com/esp8266/domotica-sonoff-wifi-espurna/>
- <https://domology.es/tasmotear-sonoff-wifi/>

From: <http://intrusos.info/> - **LCWIKI**

Permanent link: **<http://intrusos.info/doku.php?id=domotica:sonoff>**

Last update: **2023/01/18 14:10**

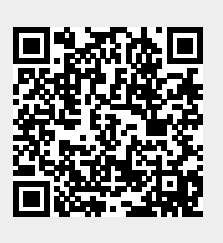